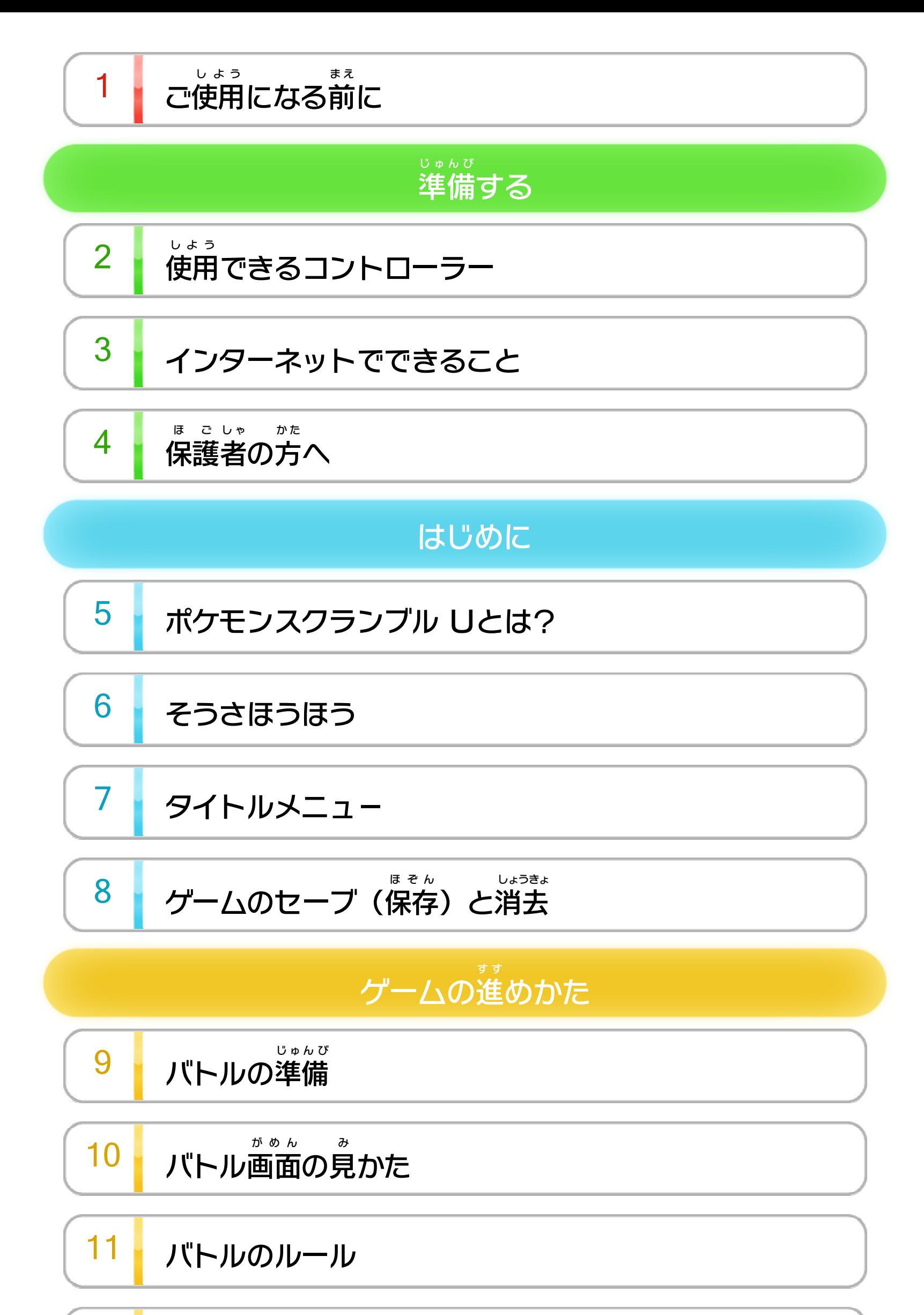

P ト ポ( ンイ [\) ル](#page-18-0) カと セプ

$$
\begin{array}{|c|c|}\n\hline\n13 &745 \Delta\n\end{array}
$$

WUP-P-WCNJ-JPN-00

 <sup>お</sup> バ がル [終ト](#page-20-0) わ とる

### そのほかにできること

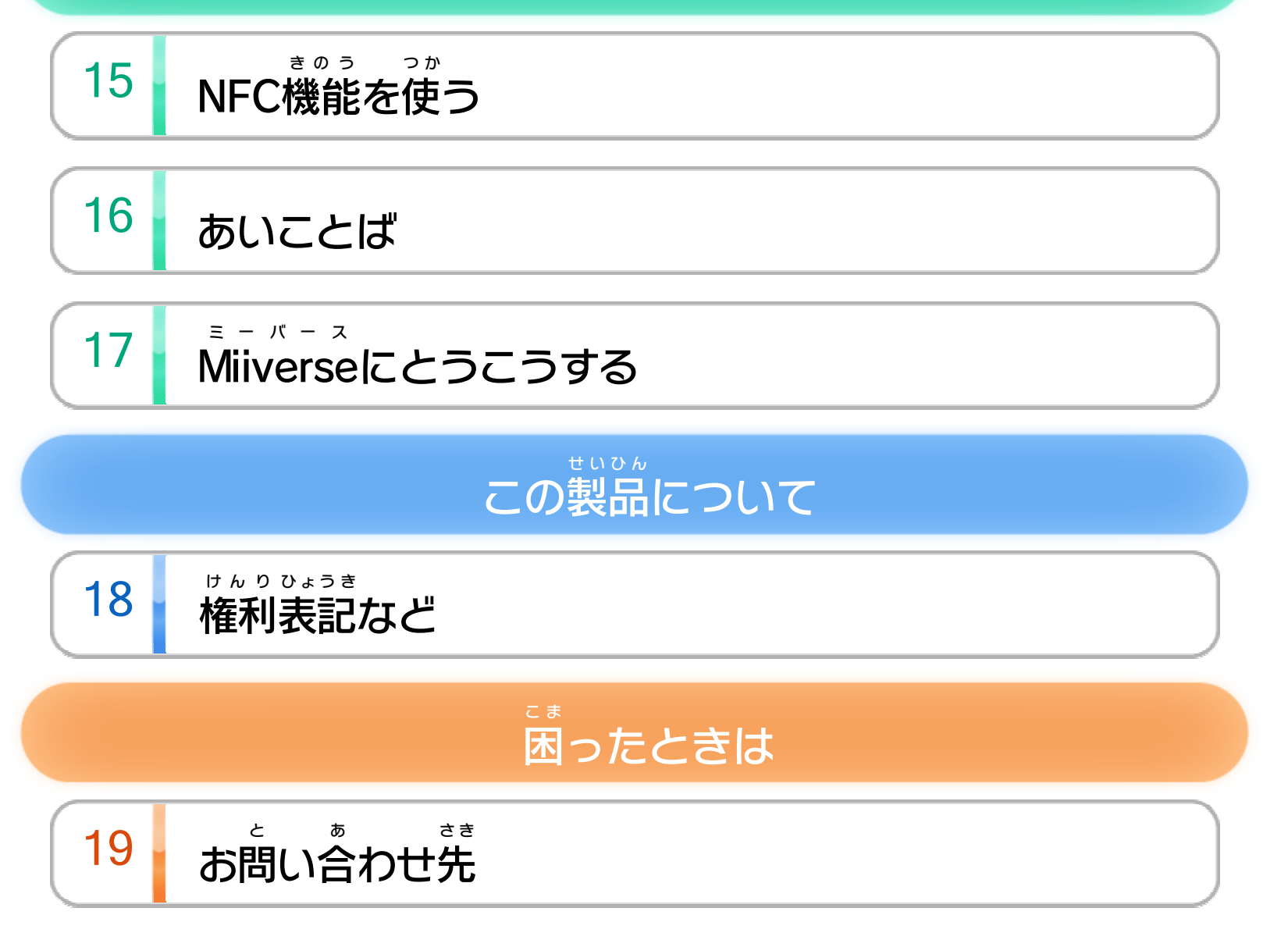

<span id="page-2-0"></span>1 | ご使用になる前に

このたびは『ポケモンスクランブル U』をお買い上 か あ げい ただきまして、誠 まこと にありがとうございます。この電子 でんし 説明書 せつめいしょ をよくお読 よ みいただき、正 た だ しくお使 つ か いください。

Wii Uメニューの A あんぜん に使用 しよう するために )は、ご 使用になる前に必ずお読 しよう ま え かなら よ みください。ここには、お客様 きゃくさま の健康 けんこう と安全 あんぜん のための大切 たいせつ な内容 ないよう が書 か かれています。 ご使用 しよう になる方 か た が小 ち い さなお子 こ 様 さ ま の場合 ばあい は、保 ほ 護 ご 者 し ゃ の方 か た が よく読 よ んでご説明 せつめい ください。

#### 安全 あんぜん に使用 しよう するために

<span id="page-3-0"></span>2 | 使用できるコントローラー

本体 に登録 した、次 のいずれかのコントローラーを使用 ほんたい とうろく つ ぎ しよう

します。

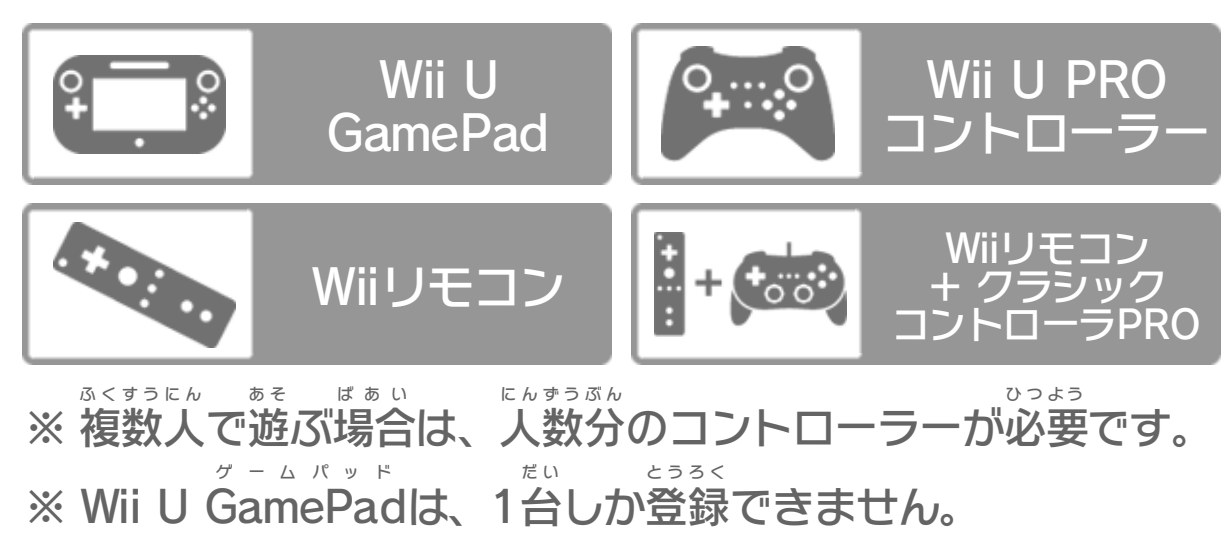

※ Wiiリモコンの代 か わりに、Wiiリモコンプラスも使用 できます。 しよう ※ クラシックコントローラPRO の代 プ ロ か わりに、クラシックコント ローラも使用 できます。 しよう

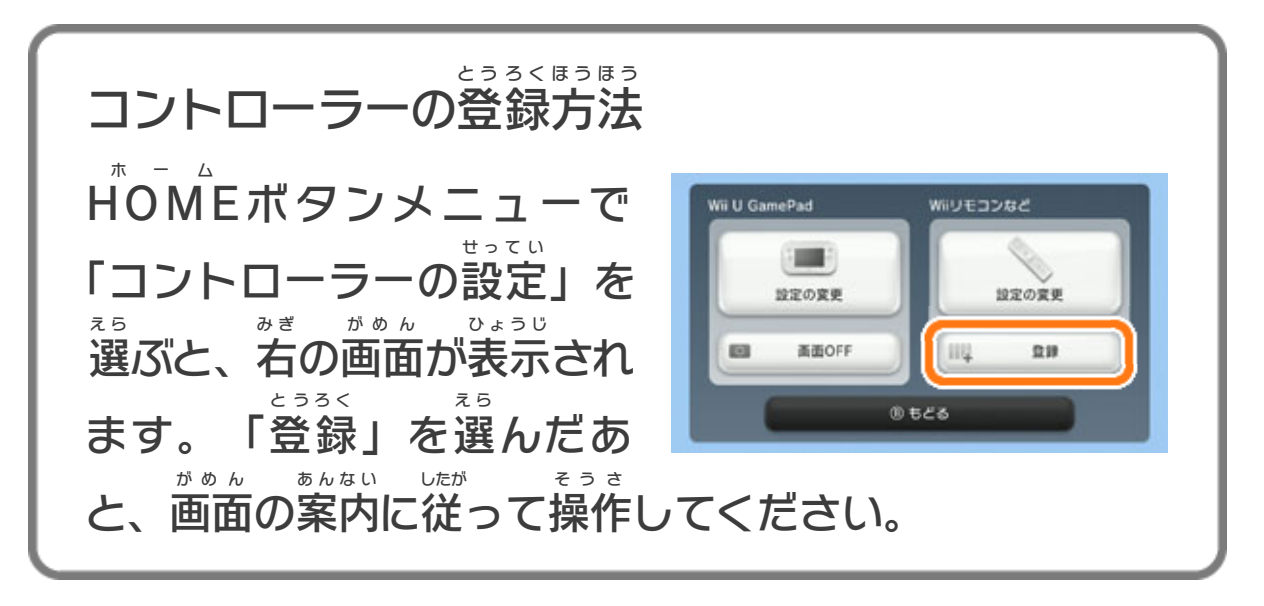

<span id="page-4-0"></span>インターネットに接続 せつぞく すると、Miiverse ミーバース にとうこう 17 できます。

※ インターネット接続 せつぞく については、Wii U取扱説明書 とりあつかいせつめいしょ ( 冊子 さっし ) の「インターネット設定 せってい 」の項目 こうもく をご覧 ら ん ください。

<span id="page-5-0"></span>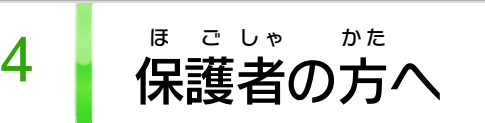

Wii Uメニューの <mark>谁</mark> (保 ほ 護 ご 者 し ゃ による使用 しよう 制限 せいげん )で、お子 こ 様 さ ま の使用 しよう を制限 せいげん したい項目 こうもく を選 え ら んでください。

### ここは おとなのひとに みてもらってください

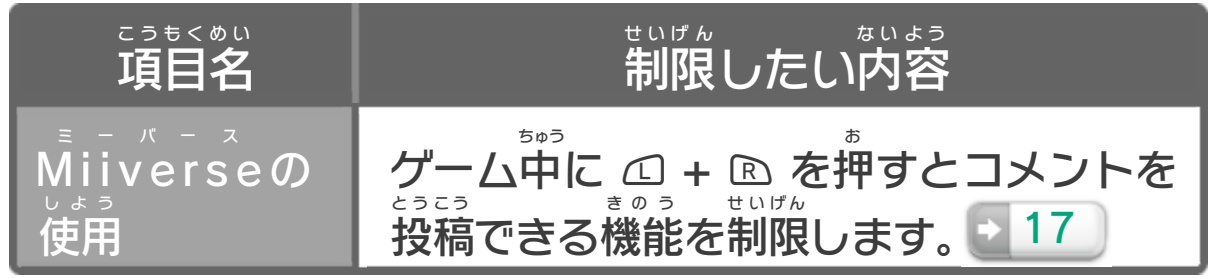

<span id="page-6-0"></span>5 ポケモンスクランブル Uとは?

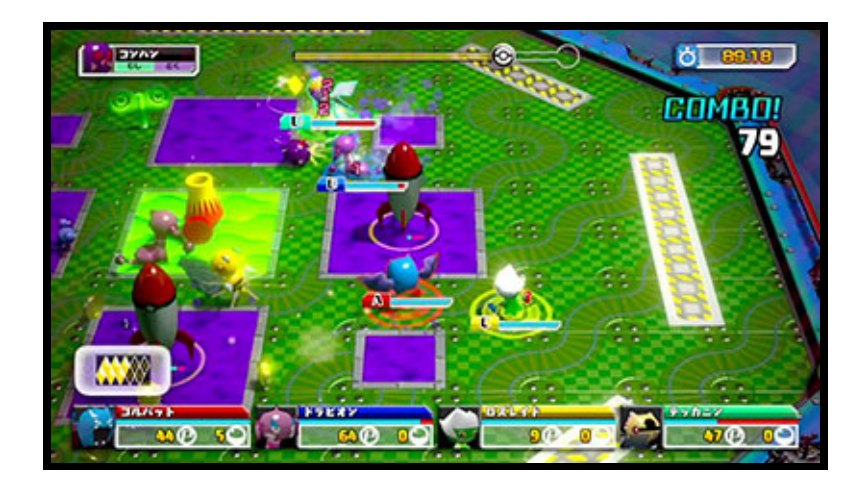

『ポケモンスクランブル U』とは、おもちゃのポケモンを そうさして、バトルをしながら目的地 もくてきち のポケモンショッ プを目 め 指 ざ すゲームです。

ほかのポケモンとバトルをすることで、なかまがふえて いきます。

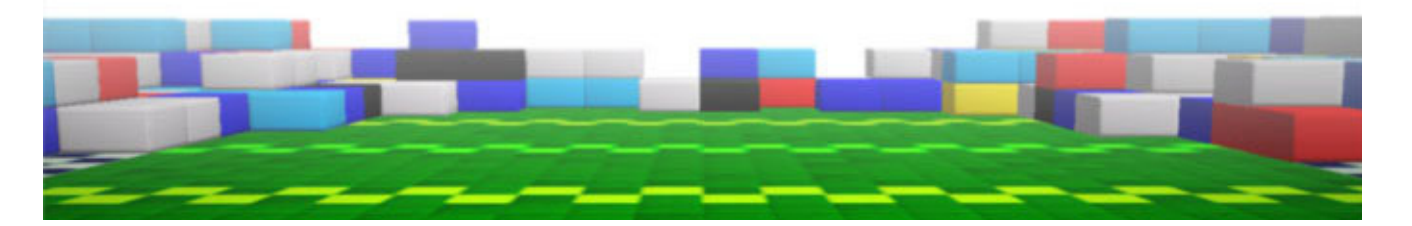

<span id="page-7-0"></span>6 そうさほうほう

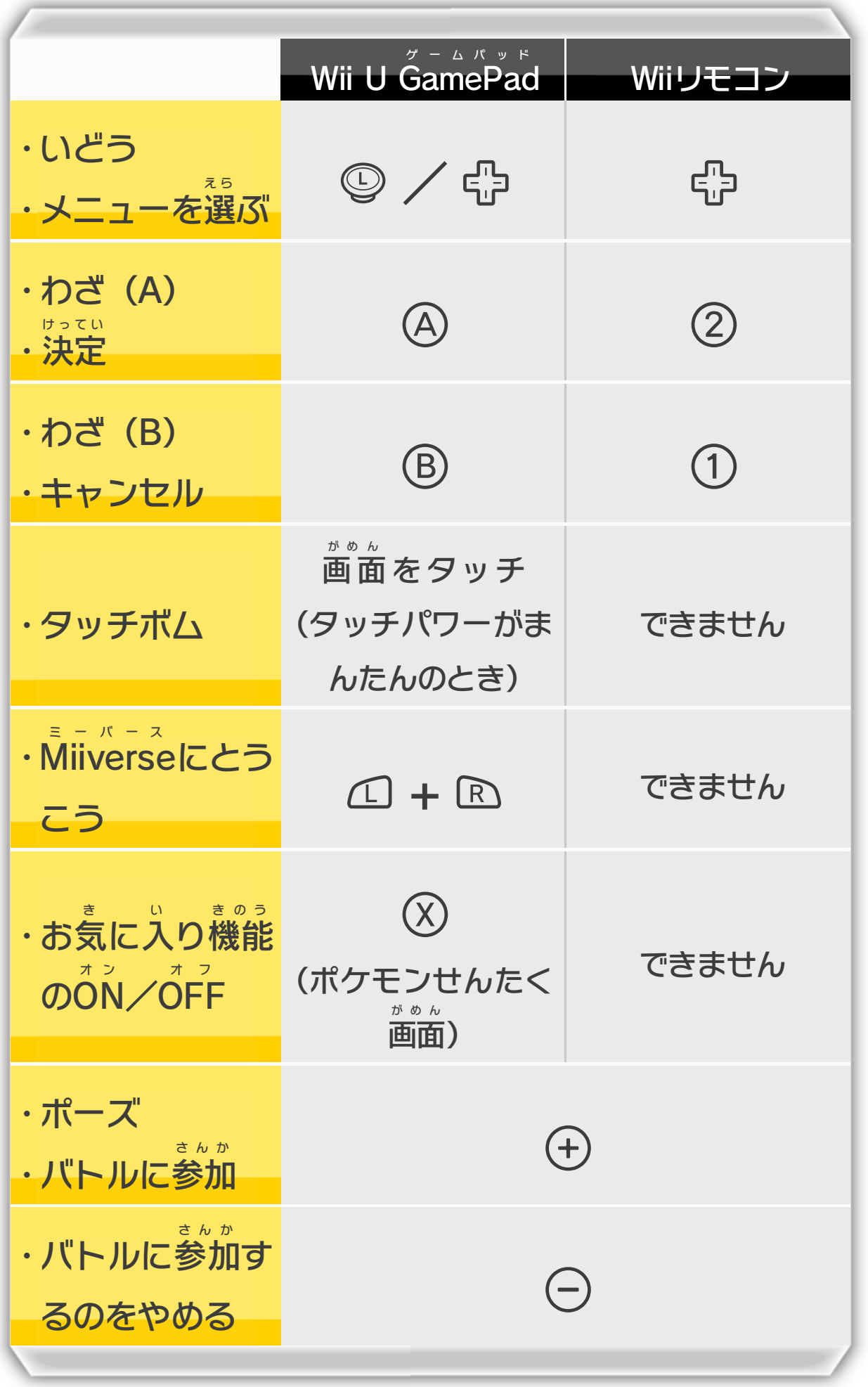

※ Wiiリモコンは横 よ こ に持 も って操作 そうさ します。

※ この説明書 では、GamePad の操作 方法 を記載 してい せつめいしょ ゲームパッド そうさ ほうほう きさい

### ます。

- ※ Wii U PRO プ ロ コントローラーまたは、Wiiリモコン+クラ シックコントローラを使用 しよう する際 さ い は、GamePad ゲームパッド の 操作 そうさ 方法 ほうほう をご覧 ら ん ください。
- ※ クラシックコントローラでは、④と⑤が@と⑥になり ます。
- ※ 「Miiverse ミーバース にとうこう」と「お気 き に入 い り機能 きのう のON オ ン / **OFF** オ フ 」はGamePad ゲームパッド のみで操作 そうさ できます。

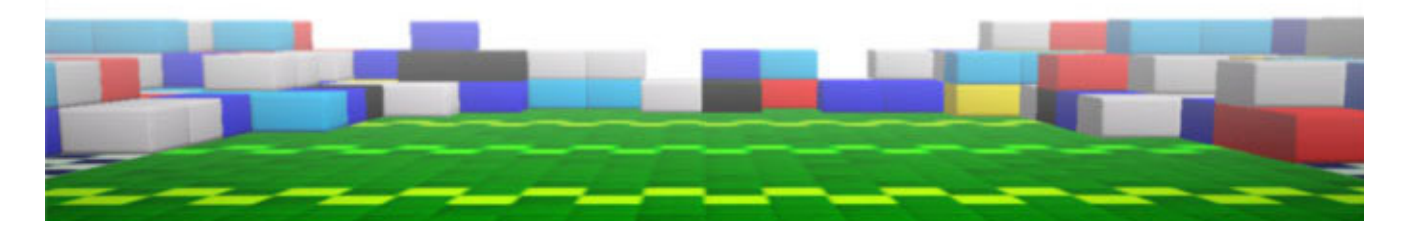

<span id="page-9-0"></span>7 タイトルメニュー

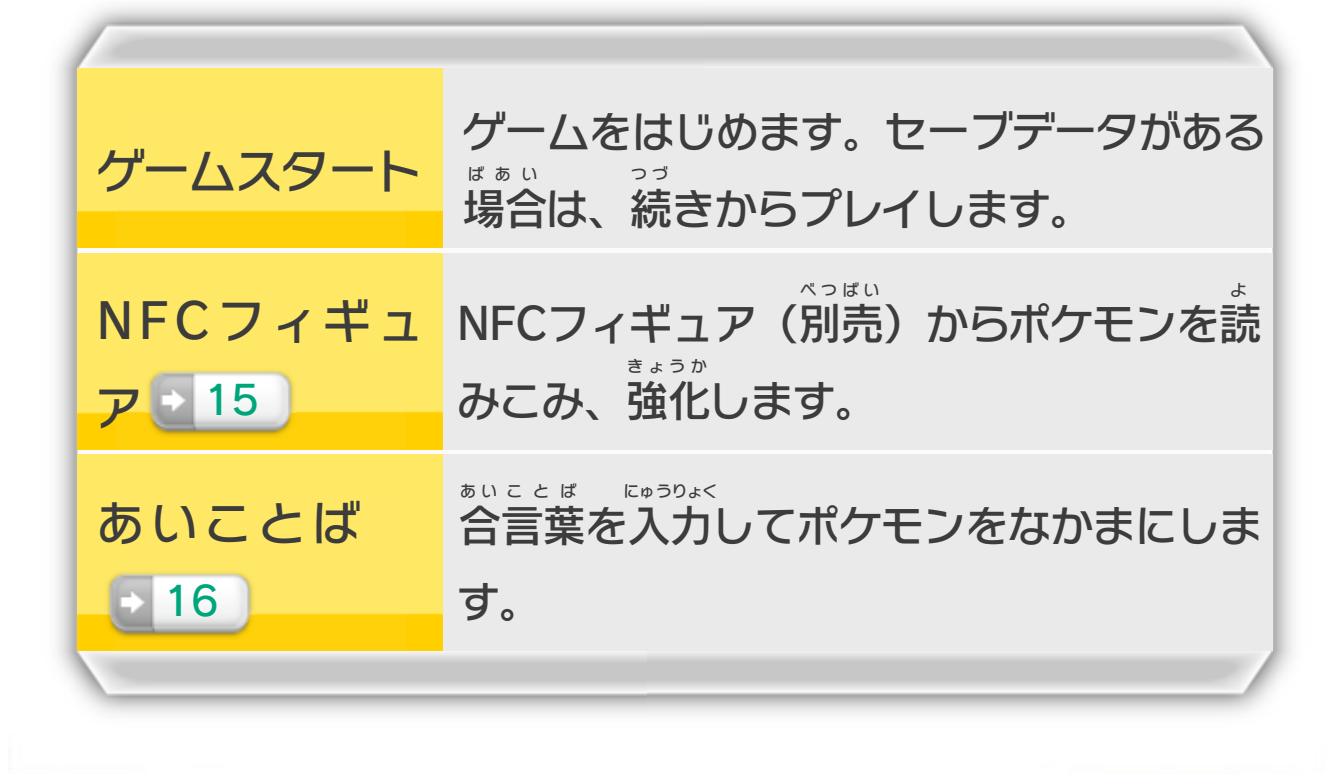

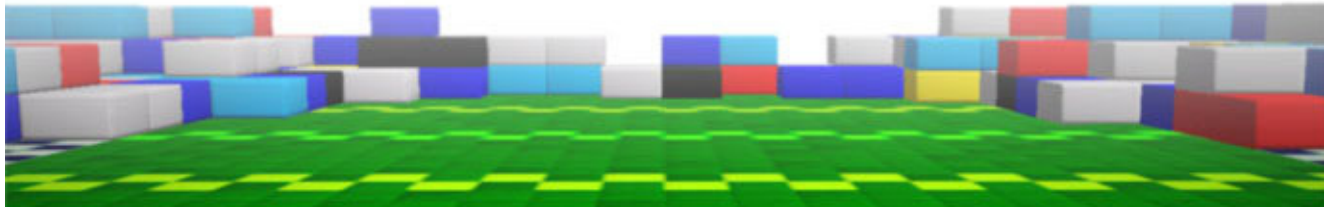

<span id="page-10-0"></span>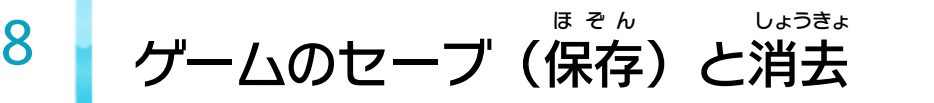

ゲームの進行 しんこう は、バトルが終 お わったときなどに自動 じどう でセ ーブされます。保存 できるセーブデータは1つです。 ほぞん データを消 け す場合 ばあい は、Wii Uメニューの2 (本体 ほんたい 設定 せってい ) の「データ管理 かんり 」で行 おこな えます。詳 く わ しくは、画面 がめん の案内 あんない に 従 って操作 してください。したが そうさ

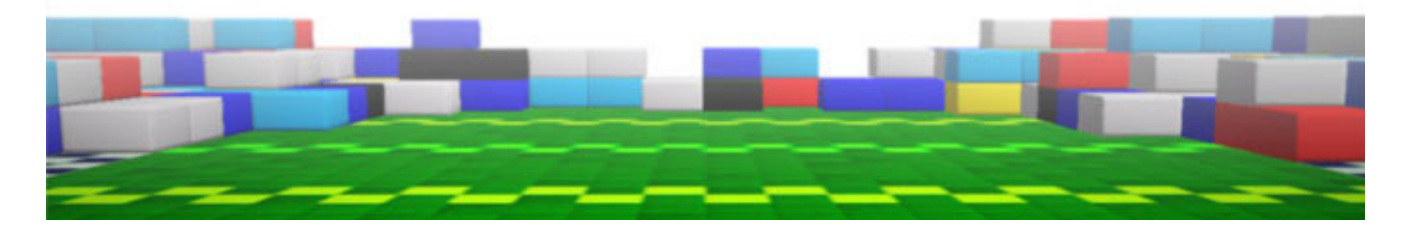

<span id="page-11-0"></span>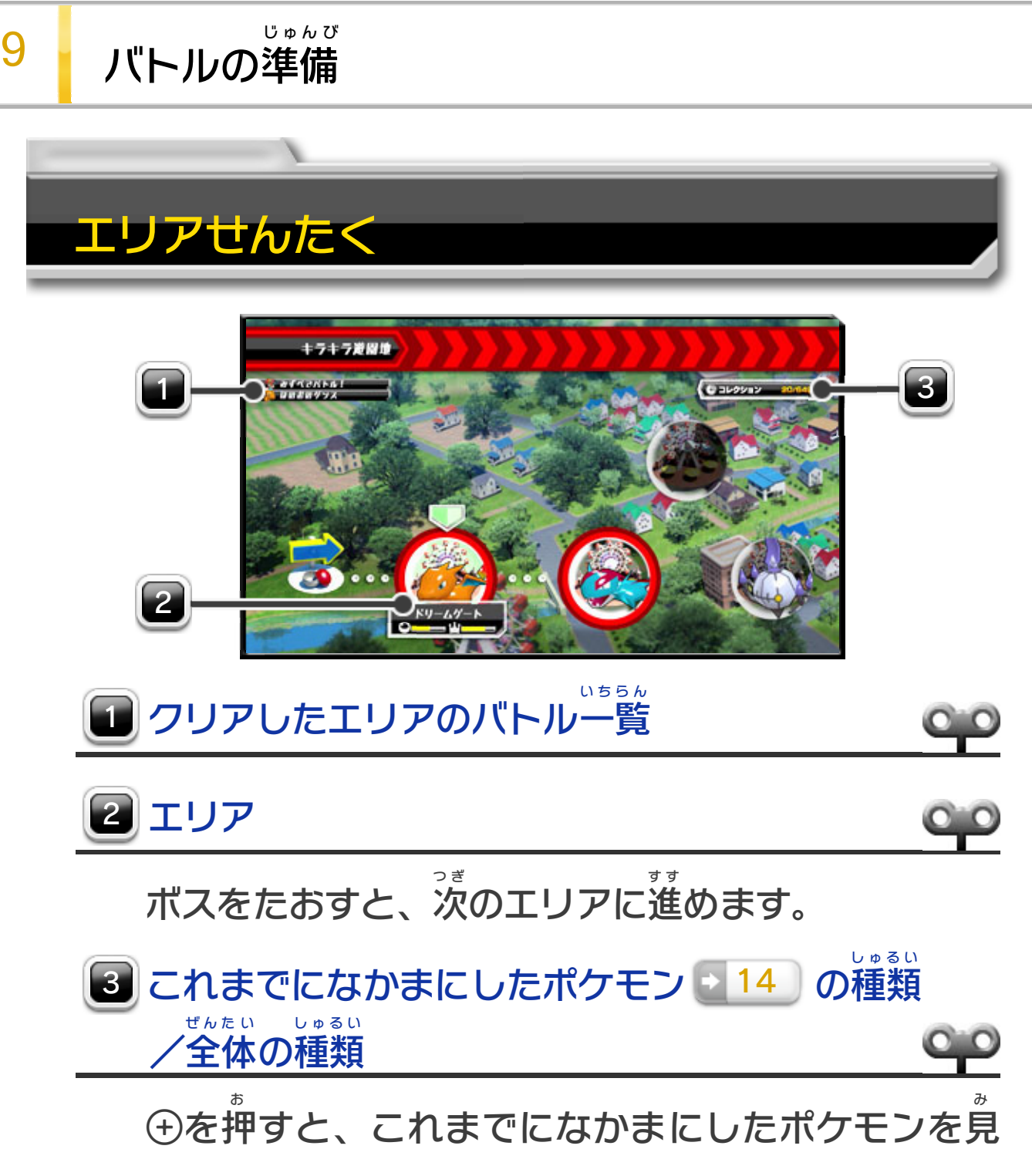

られます。

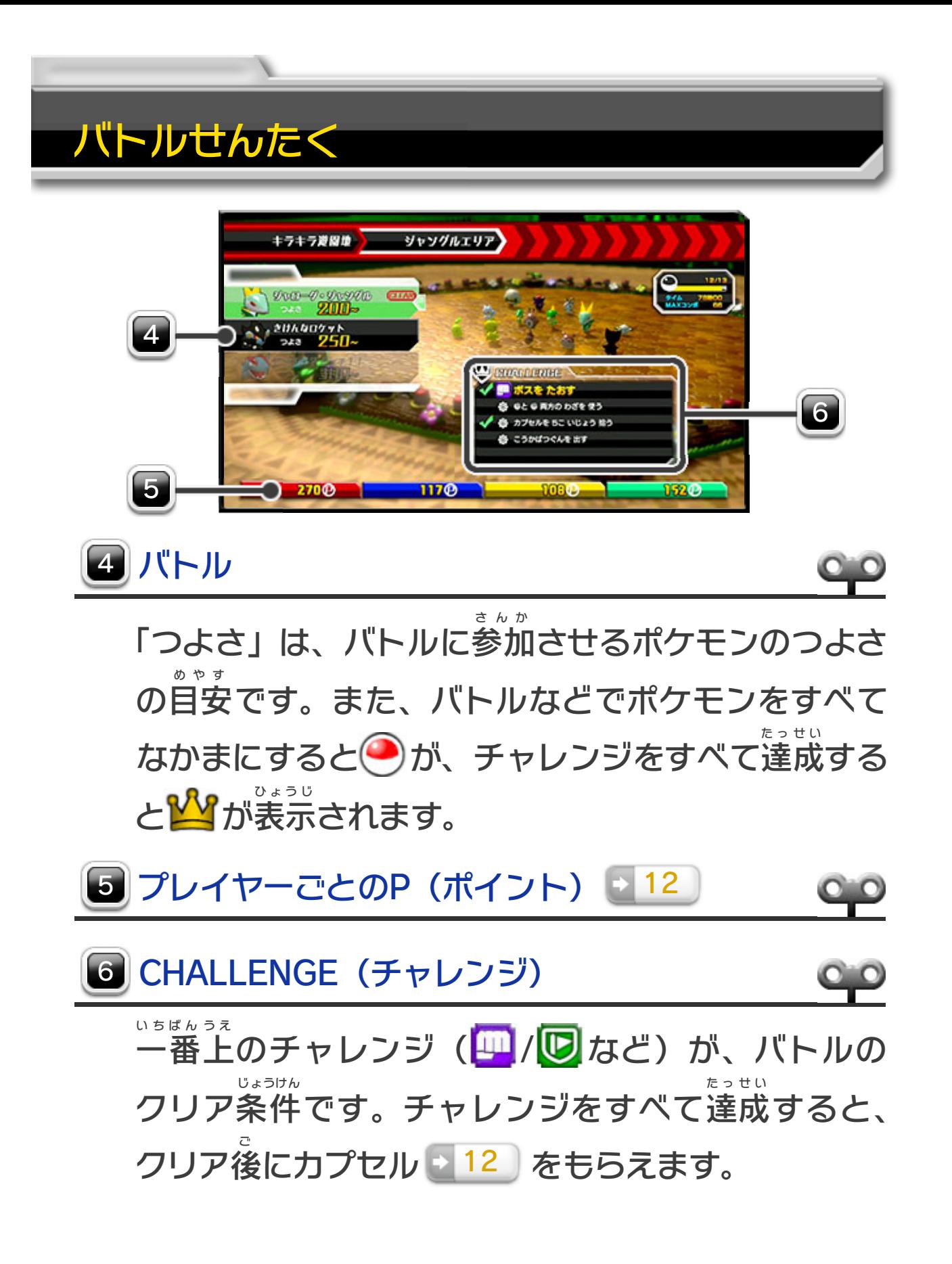

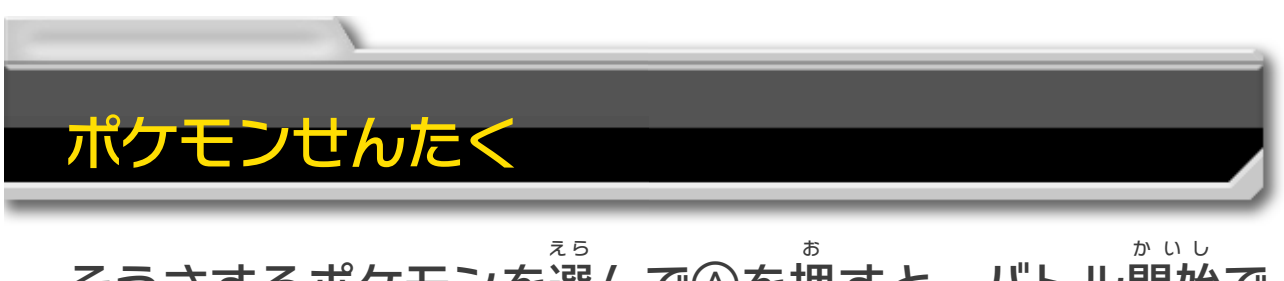

そうさするポケモンを選 んで④を押 すと、バトル開始 で す。プレイ人数 にんずう が3人 に ん 以 い 下 か のときは、自動 じどう で動 う ご くポケモン が参加 さんか します。プレイヤーが参加 さんか していない <mark>じ</mark> または <u>、 UU</u> にカーソルを合 あ わせて④を押 お すと、自動 じどう で動 う ご く ポケモンを選 え ら べます。自動 じどう で動 う ご くポケモンを選 え ら ばなかっ たときは、自動 じどう で決 き まります。

なかまにしたポケモンが400匹 ぴ き をこえると、つよさ

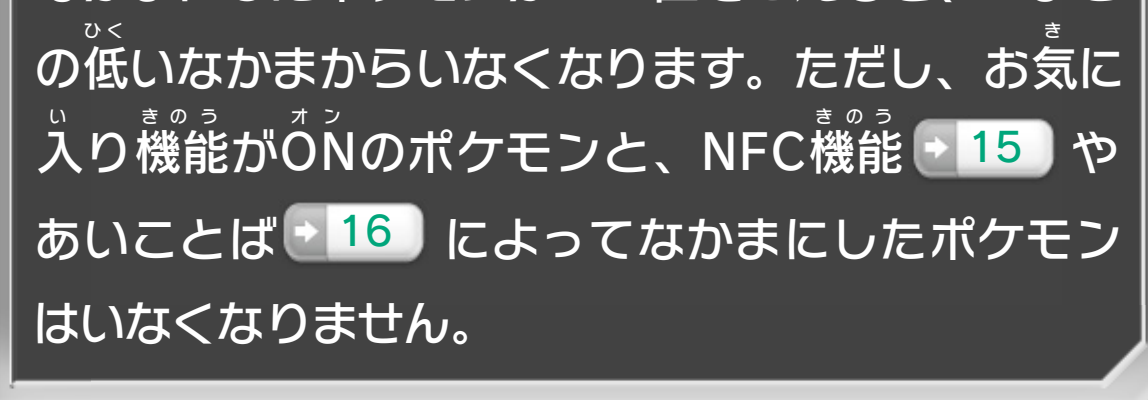

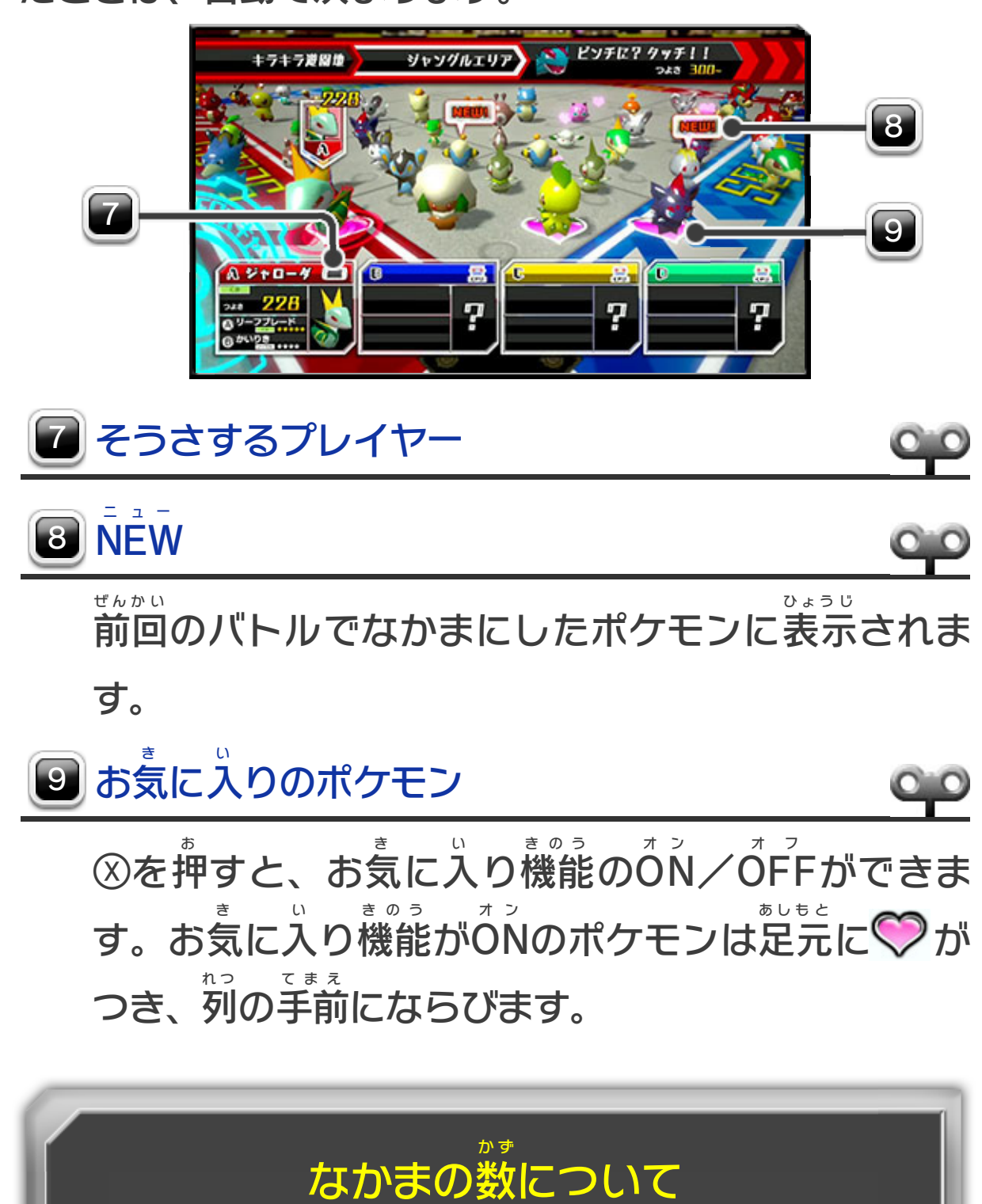

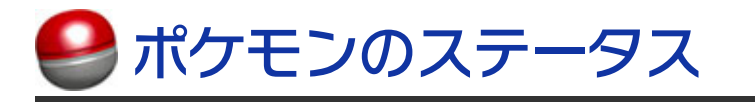

わざにはタイプと効果 こうか があり、てきのポケモンのタ イプとの相性 あいしょう などによって、あたえるダメージの大 お お <u>きさや「じょうたい ■ 11</u> 」が変化 へんか 11 」が変化します。

ポケモンのステータスには、 タイプやつよさ、わざ、わざ のいりょく( <mark>父</mark> )が表示 ひょうじ さ れます。

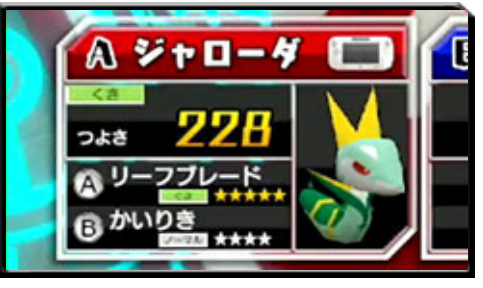

 $\circ$   $\circ$ 

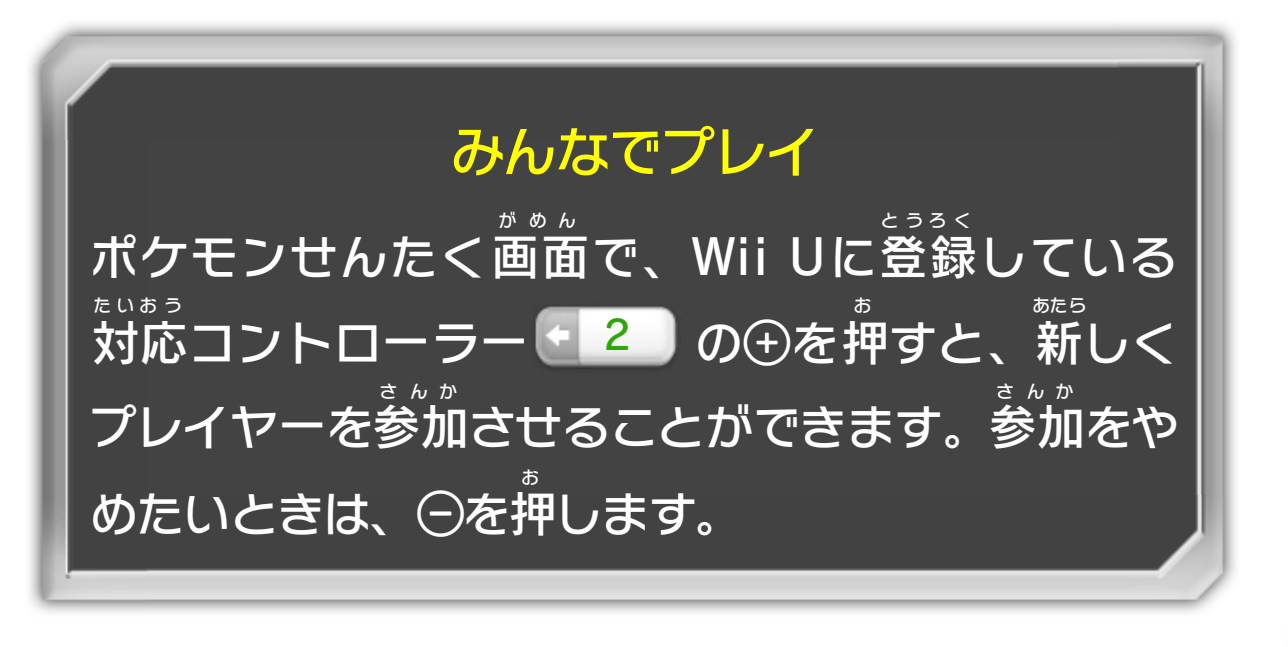

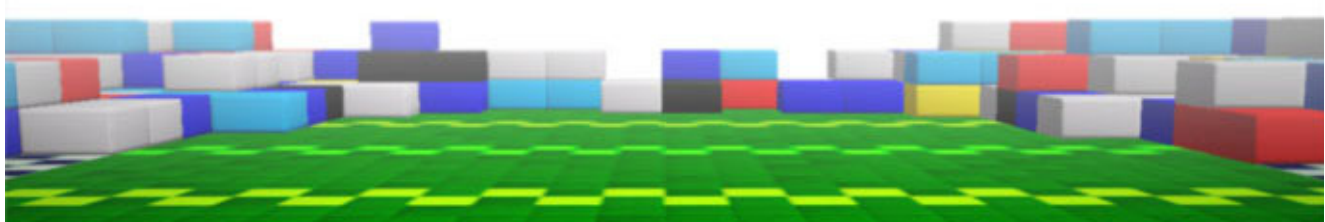

<span id="page-15-0"></span>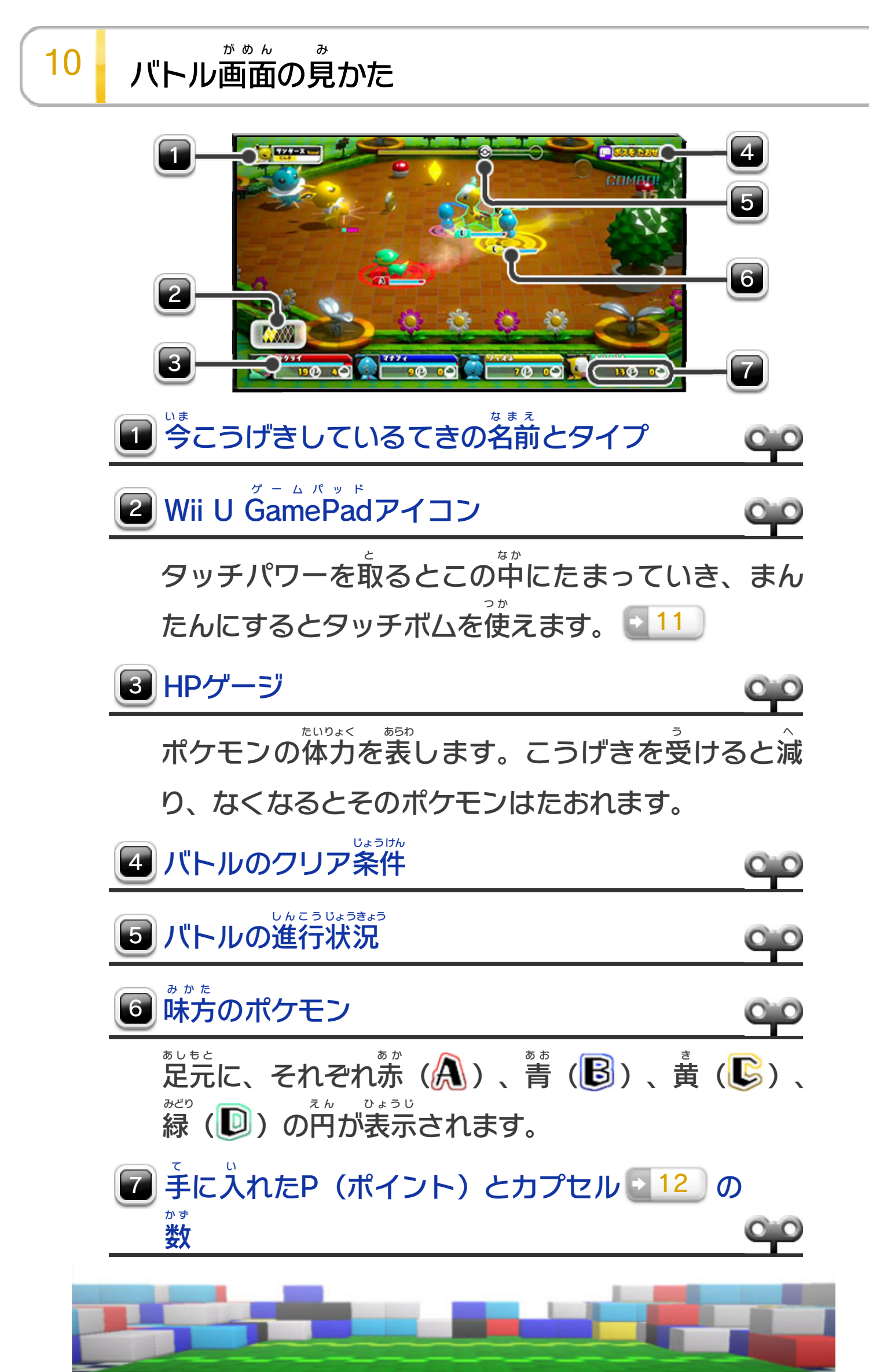

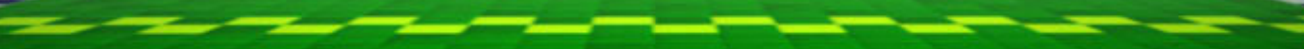

<span id="page-16-0"></span>11 バトルのルール

たおれたなかまの近 ち か くに行 い って 黄色 きいろ のゲージをためると、たおれ たなかまはHPゲージが半分 はんぶん で ふっかつします。

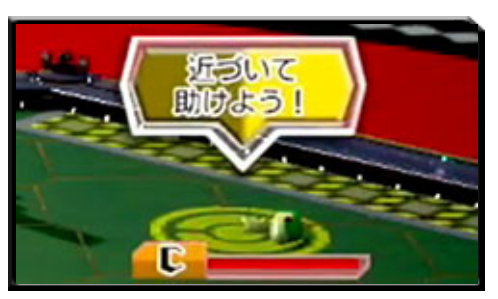

ポケモンのじょうたいが変化 へんか した り、のうりょくが下 さ がったりする ことがあります。時間 じかん がたつと元 も と にもどります。

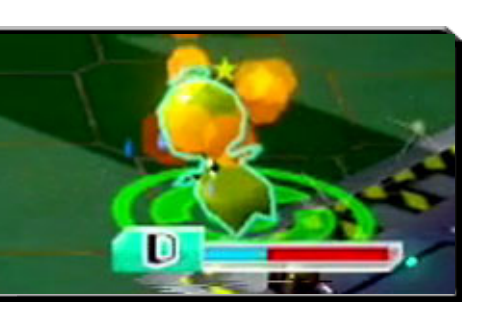

なかまをふっかつさせる

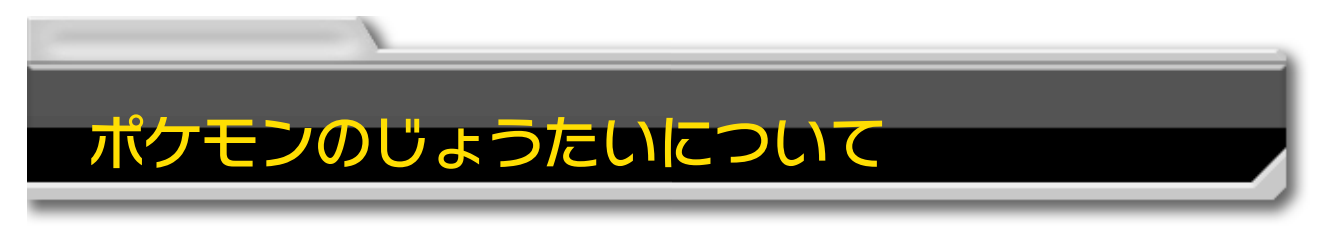

ボスを倒 た お したり、とりでを守 ま も ったりしてクリア条件 じょうけん ( <mark>14 / し)</mark> など)を達成 たっせい するとバトルクリアです。

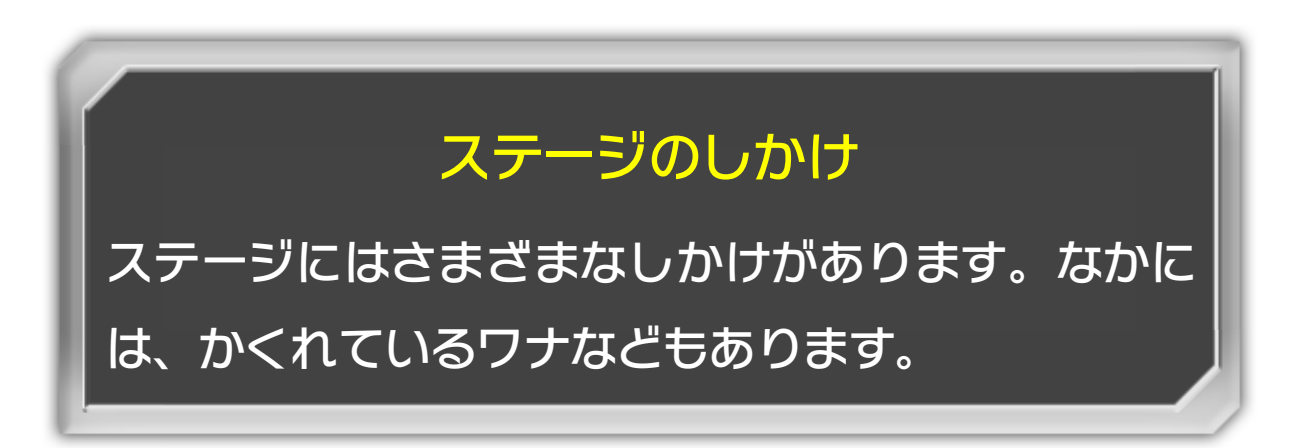

てきをたおすとタッチパワー ( ◆ )が現 あらわ れることがあります。 タッチパワーをまんたんにして GamePad ゲームパッド の画面 がめん をタッチする

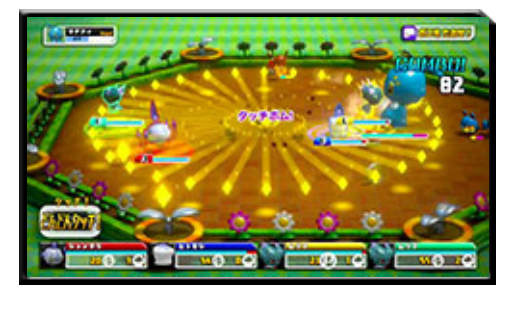

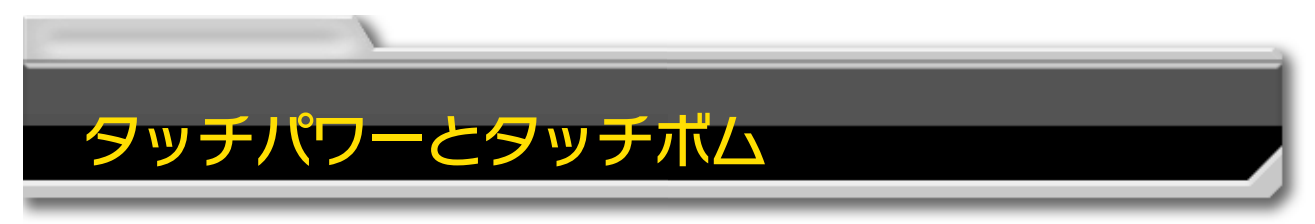

と、てきをタッチボムでこうげきできます。 ※ GamePad ゲームパッド 以外 いがい のコントローラーでは、タッチボムは

```
使
えません。つ か
```
バトルのクリア条件 じょうけん を達成 たっせい できな くなったり、コンティニューした あとにプレイヤーがそうさするす べてのポケモンのHPゲージがな

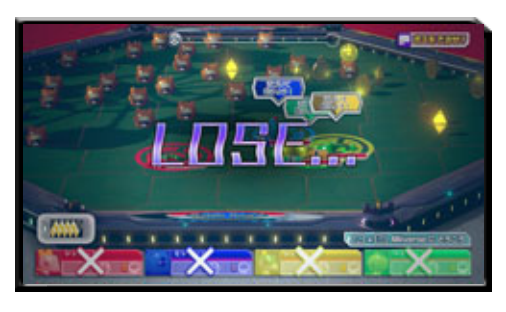

くなったりすると、負 ま けとなってバトルせんたく画面 がめん に もどります。このとき、バトル中 ちゅう に手 て に入 い れたカプセル は開放され、ポケモンをなかまにできます。■14 かいほう

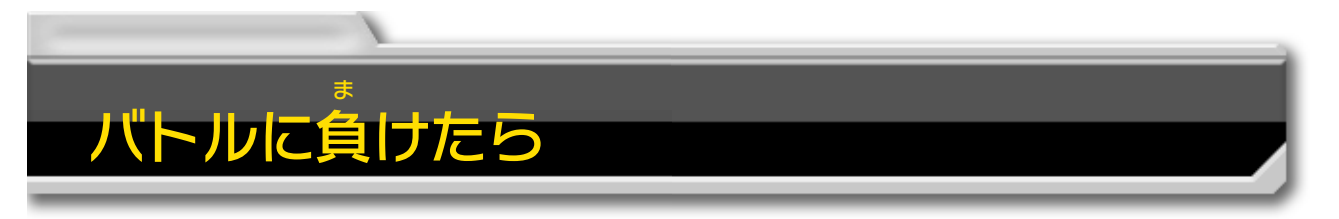

ポーズ中 ちゅう に「リタイア」を選 え ら ぶと、バトルを中止 ちゅうし して バトルせんたく画面 にもどります。バトル中 に手 に入 れ がめん ちゅう て い たカプセルやP(ポイント)はなくなります。

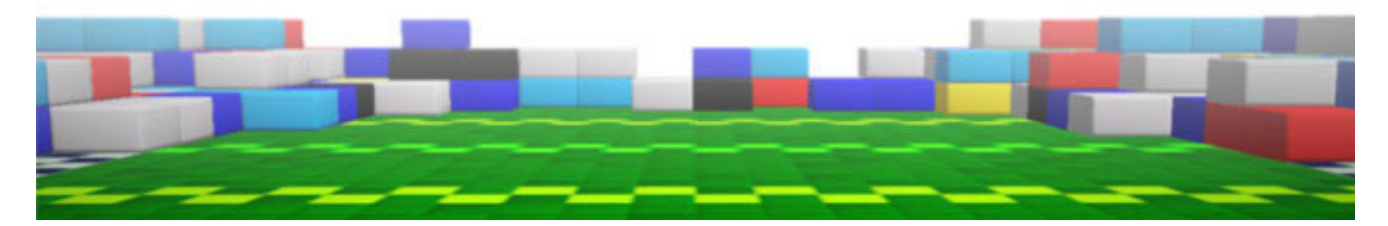

※ バトルのクリア条件を達成できなくなった場合は、 じょうけん たっせい ばあい コンティニューができません。

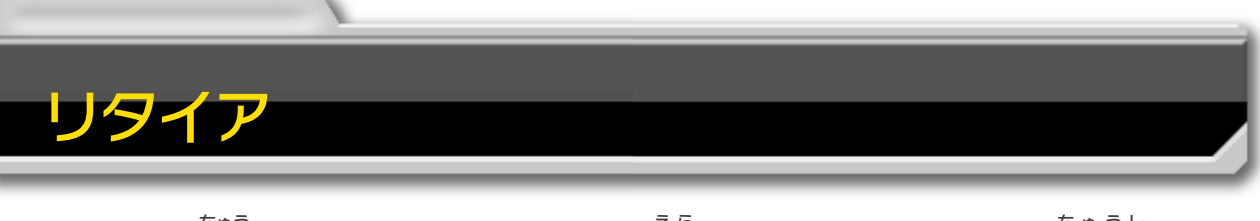

プレイヤーがそうさするすべてのポケモンのHPゲージが なくなると、P(ポイント)を使 つ か ってコンティニューする かどうかを選 えら べます。コンティニューすると、なかまの ポケモンのHPゲージがまんたんでふっかつします。 ※ コンティニューは、1回 か い のバトルで1回 か い だけ行 おこな うこと ができます。

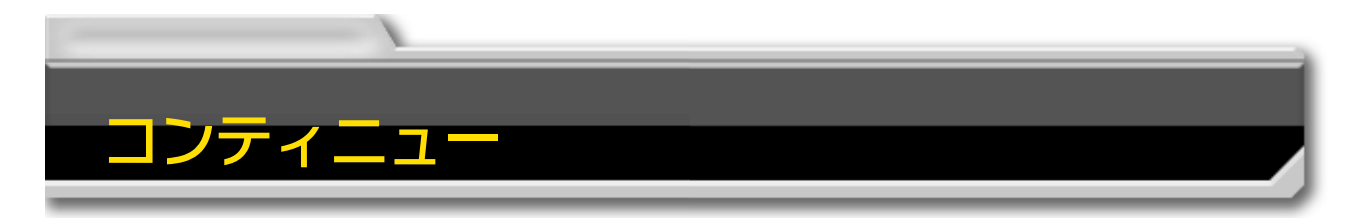

<span id="page-18-0"></span>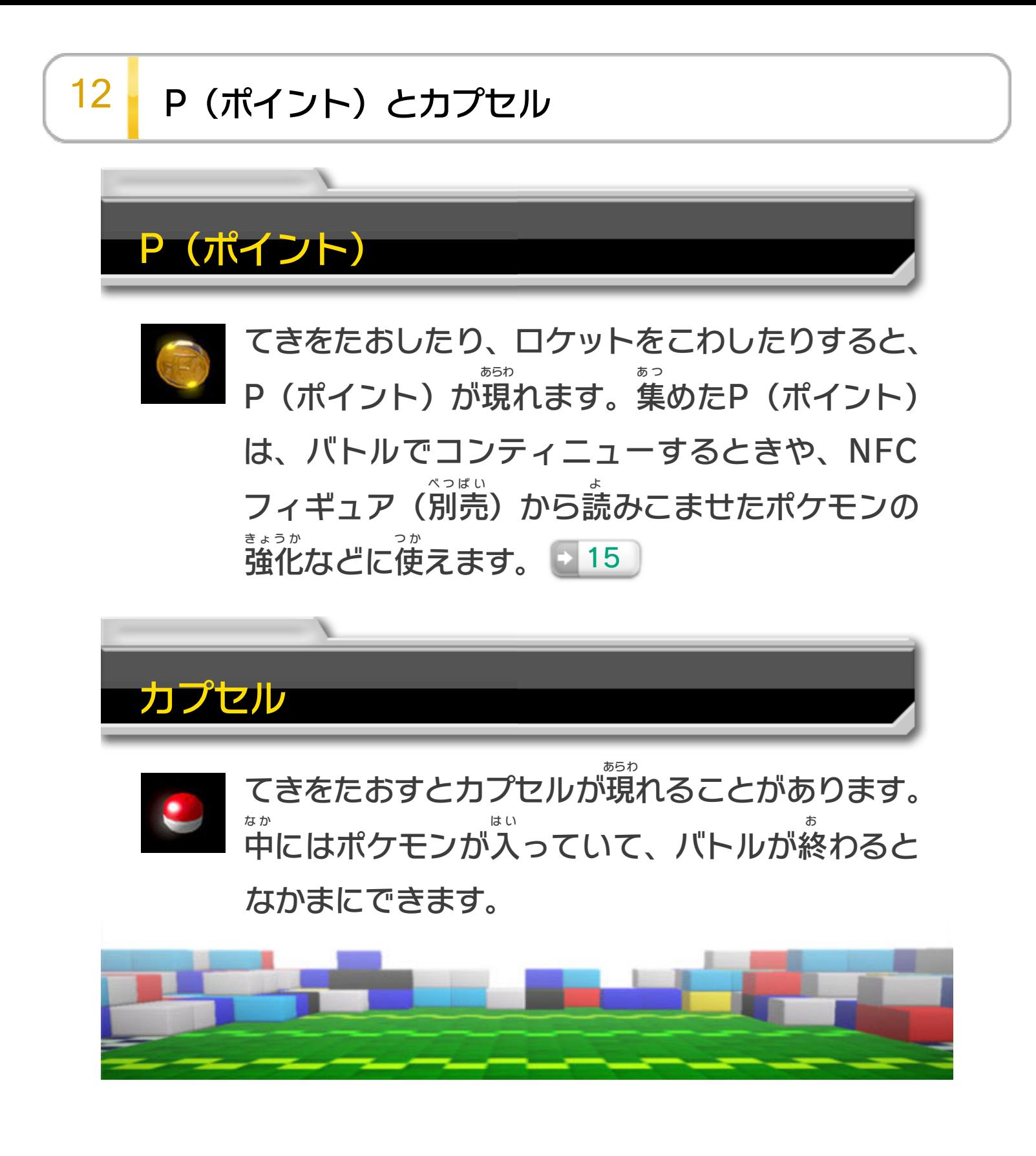

<span id="page-19-0"></span>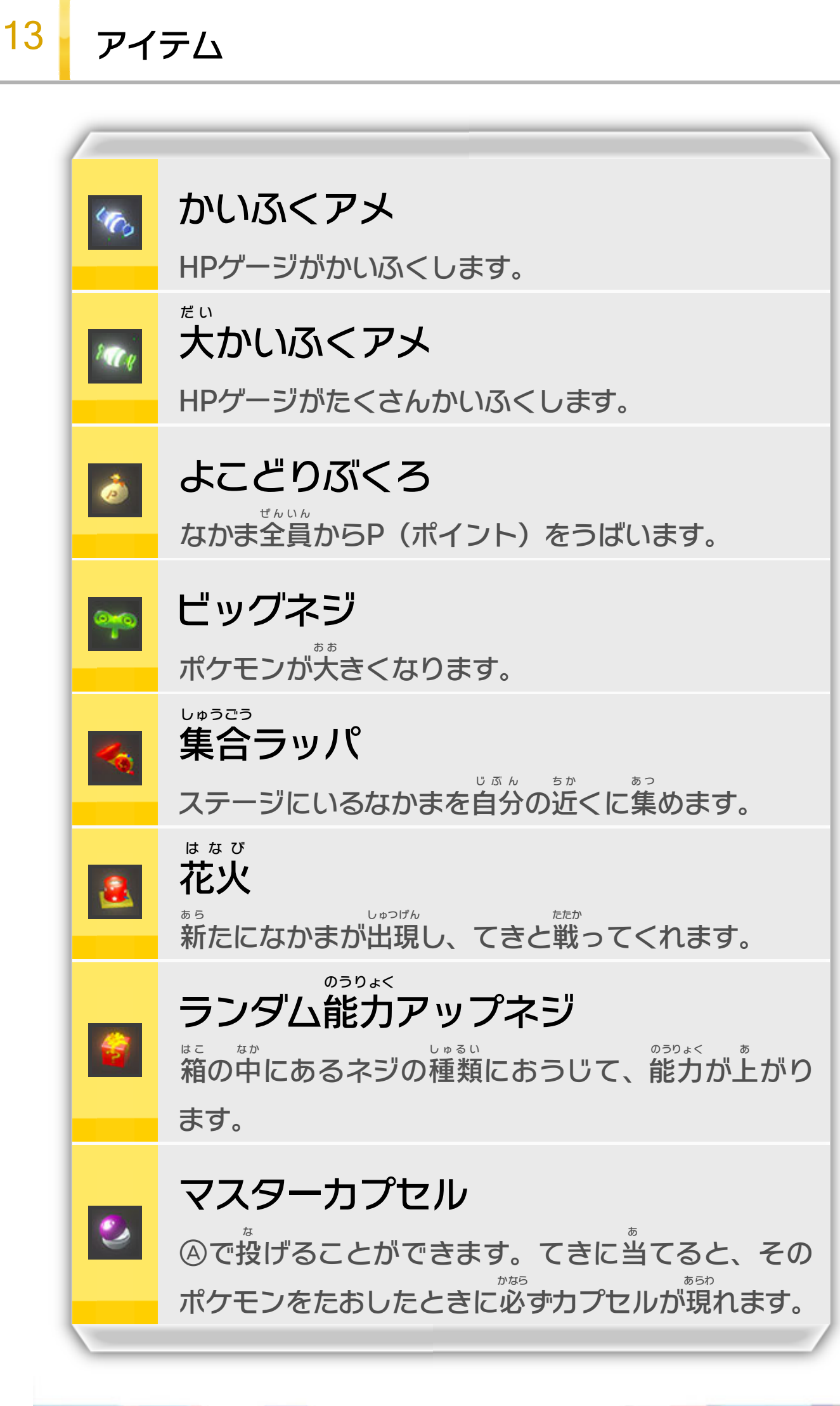

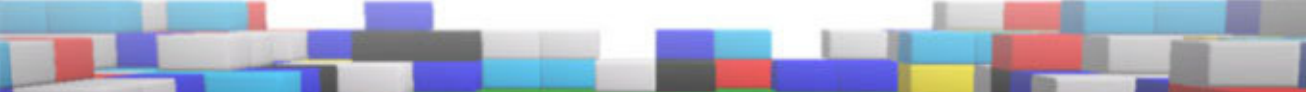

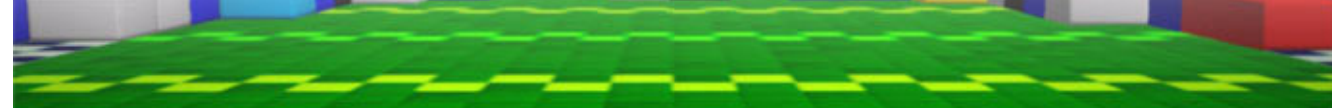

<span id="page-20-0"></span>14 | バトルが終わると

バトルをクリアすると、チャレン ジの結果 けっか が表示 されます。これま ひょうじ でに達成 たっせい したチャレンジには が表示 ひょうじ されます。

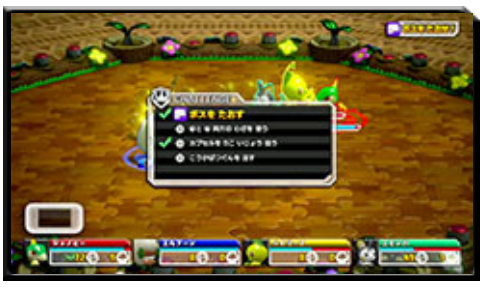

残 ったカプセルと落 ちてきたP(ポイント)をすべて手 に の こ お て 入 い れるか、一定 いってい 時間 じかん たつと、以 い 下 か の結果 けっか が表示 ひょうじ されます。

集めたP(ポイント)が表示され あ つ ひょうじ ます。また、手 に入 れたカプセル て い の数 か ず など、バトルでの活躍 かつやく によっ てP(ポイント)が追加 ついか されま

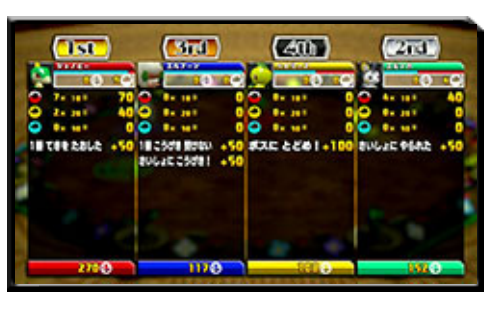

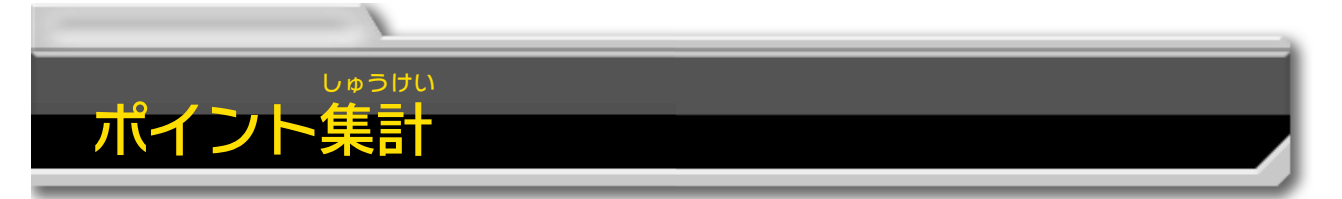

す。 ※ バトルせんたく画面 からエリアせんたく画面 にもどる がめん がめん と、各 プレイヤーが集 めたP(ポイント)のランキン か く あ つ グが表示 ひょうじ されます。

なかまにしたポケモン

バトル中 ちゅう に手 て に入 い れたカプセルを 開放 して、ポケモンをなかまにし かいほう ます。なかまにしたポケモンは、 次 のバトルからポケモンせんたく つ ぎ 画面 で選 がめん え ら べるようになります。

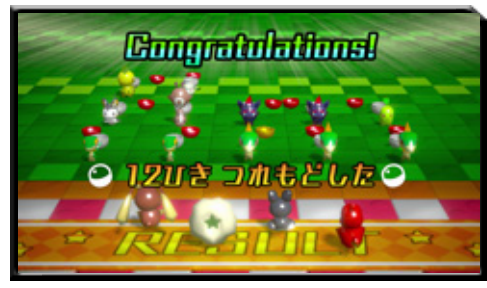

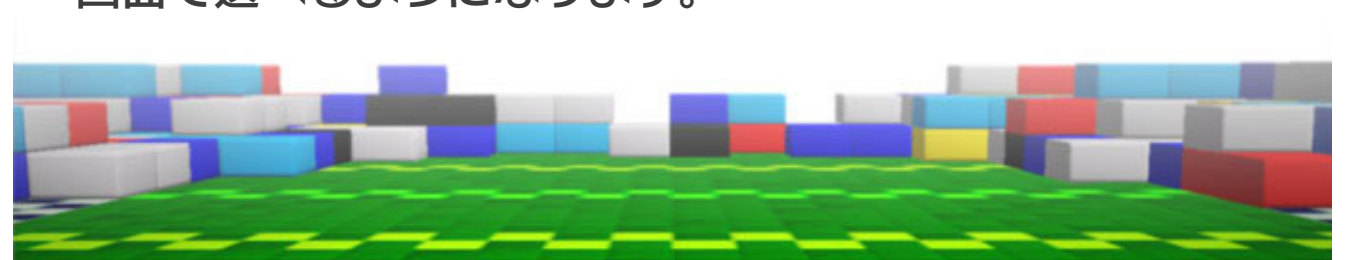

<span id="page-21-0"></span>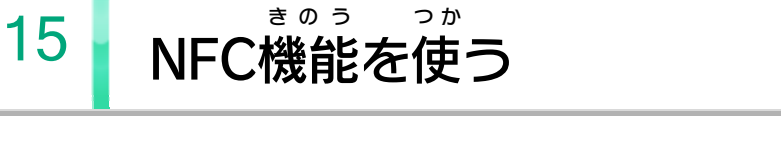

GamePad ゲームパッド のNFCエリアマーク(□)に、お手 て 持 も ちのICカー ドやNFCフィギュア(別売 べつばい )などをかざして読 よ みこませ ると、次 つ ぎ のことがお楽 た の しみいただけます。

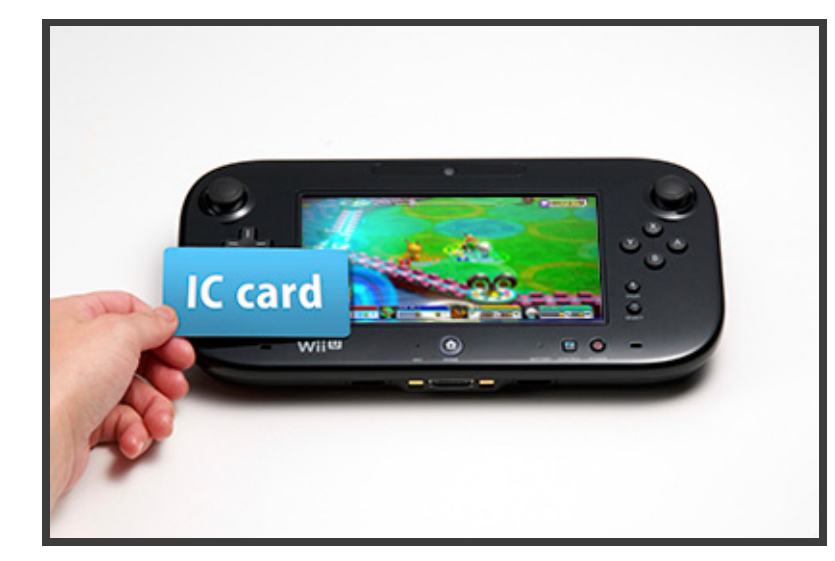

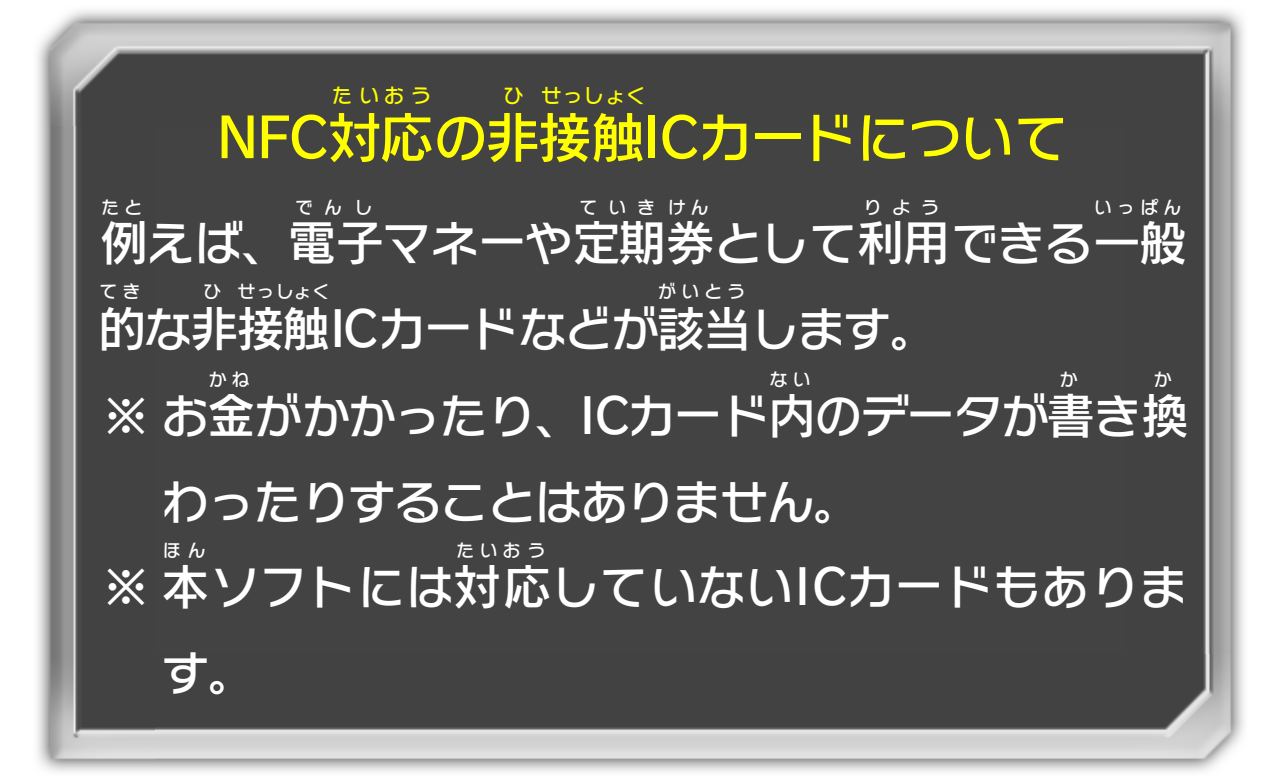

### <u>お助けポケモンを呼ぶ</u>

バトル中 ちゅう にポーズして、ICカード やNFCフィギュア(別売 )など べつばい を読 よ みこませると、お助 た す けポケモ ンが一定 いってい 時間 じかん こうげきをしてくれ

#### ます。

た す

よ

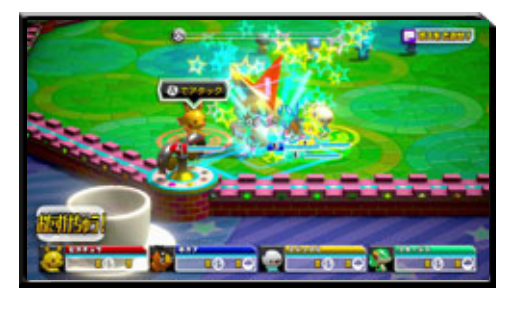

- ※ ICカードから現 あらわ れるお助 た す けポケモンは、それぞれのIC カードによって異 なります。 こ と
- ※ 異 こ と なるICカード同士 どうし であっても、同 お な じICカードとして 読 よ みこまれることがあります。
- ※ バトルに参加 さんか しているNFCフィギュア(別売 べつばい )は読 よ み こませることができません。
- ※ 1回 か い のバトルで、各 か く ICカードおよびNFCフィギュアは 1回ずつ読 か い よ みこめます。

ポケモンせんたく画面 がめん でNFCフィギュア(別売 べつばい )からポ ケモンを読 よ みこませると、そうさできるポケモンを追加 ついか できます。読 よ みこんだポケモンは、タイトルメニューに もどるか、ゲームを終 お えるといなくなります。

## なかまをふやす

タイトルメニューで「NFCフィギュア」を選 え ら び、NFC フィギュア(別売)を読みこませると、P(ポイント)を べつばい よ 使 つ か って、読 よ みこんだポケモンを強化 きょうか できます。ポケモン の「通 り名 」(さまざまな効果 があります)をつけたり、 と お な こうか わざを変 えたりすることもできます。 か

※ NFCフィギュア(別売)以外で手 べつばい いがい て に入 い れたポケモンの 強化 はできません。 きょうか

強化 きょうか が終 お わって決定 けってい すると、メッセージが表示 ひょうじ されます。 そのじょうたいでNFCフィギュア(別売 )に書 きこみを べつばい か すると、強化 した内容 がNFCフィギュア(別売 )に保存 きょうか ないよう べつばい ほぞん されます。

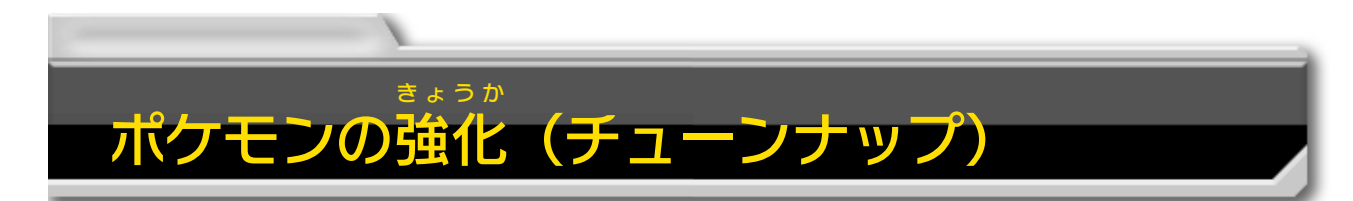

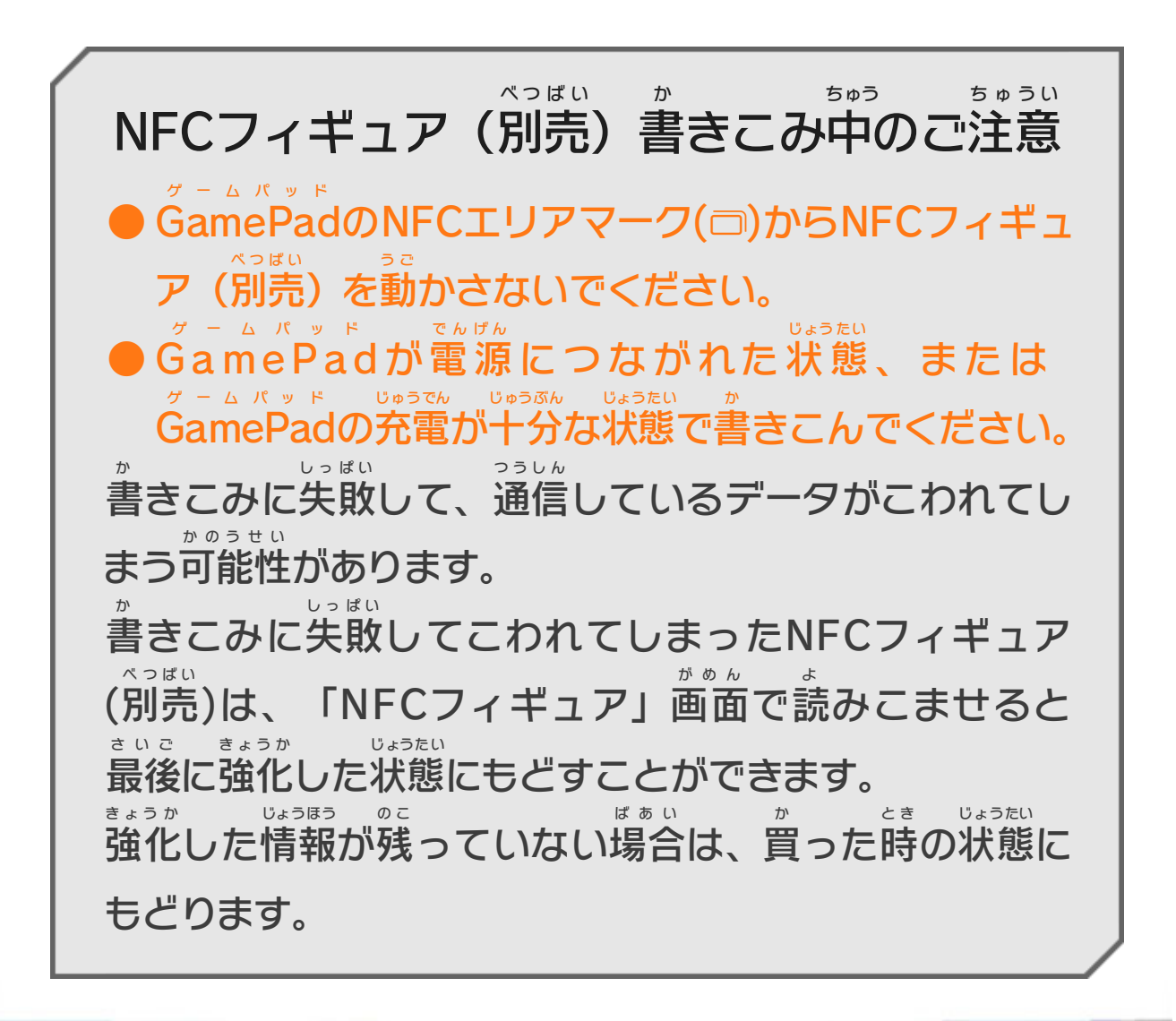

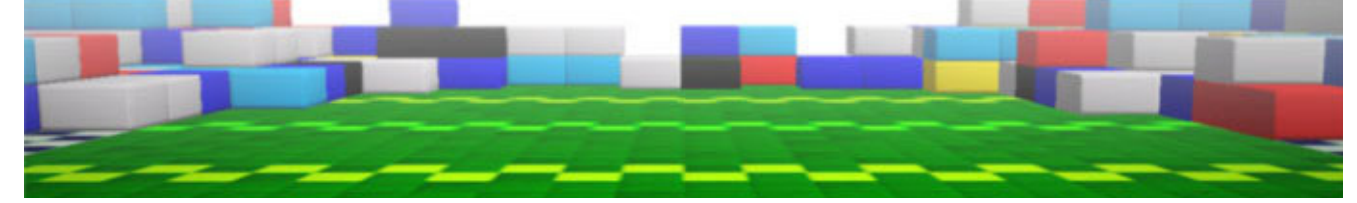

<span id="page-24-0"></span>16 あいことば

タイトルメニューで「あいことば」を選 え ら んで、正 た だ しい合 あ い 言葉を入力すると、仲間をふやせます。 ことば にゅうりょく なかま ※ 合 あ い 言葉 ことば は、ゲームの外 そ と の世界 せかい で知 し ることができます。 詳 しくは『ポケモンスクランブル U』公式 サイト く わ こうしき (http://www.pokemon.co.jp/ex/scrambleU/)をご 確認 かくにん ください。なお、このサービスは予告 よこく なく終了 しゅうりょう す る場合 ばあい があります。ご了承 りょうしょう ください。

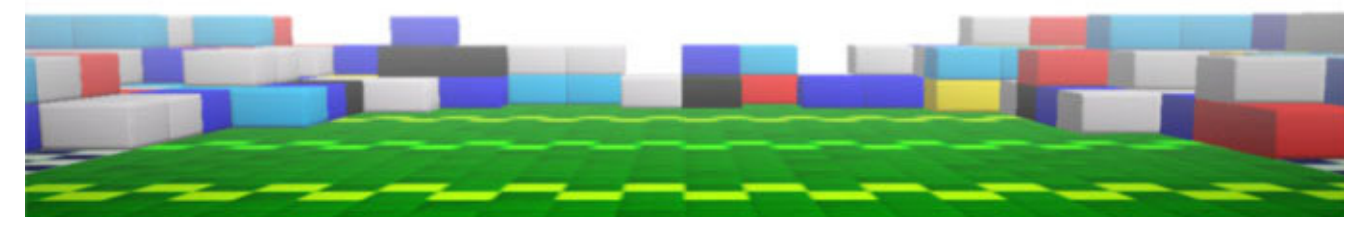

<span id="page-25-0"></span>17 Miiverseにとうこうする

ゲーム中 に + を押 ちゅう お すと、ゲーム画面 やコメントを がめん Miiverse にとうこうできます。とうこうした内容 はほか ミーバース ないよう のプレイヤーと共有 きょうゆう できます。 ※ 88 (Miiverse ミーバース )をご利用 りよう いただくには、あらかじめ

- Miiverse の初期 設定 を行 う必要 があります。 ミーバース しょ き せってい しあこな いひつよう
- ※ とうこうは現在 Wii Uを使用 げんざい しよう しているユーザーで行 わ おこな

れます。

※ Miiverse ミーバース については、Wii U電子 でんし 説明書 せつめいしょ の「Miiverse ミーバース 」 の項目 こうもく をご覧 ら ん ください。Wii U電子 でんし 説明書 せつめいしょ は、Wii U メニューで⑥を押 お し、HOME ホーム ボタンメニューで (説明書)を選ぶと表示されます。 せつめいしょ え ら ひょうじ

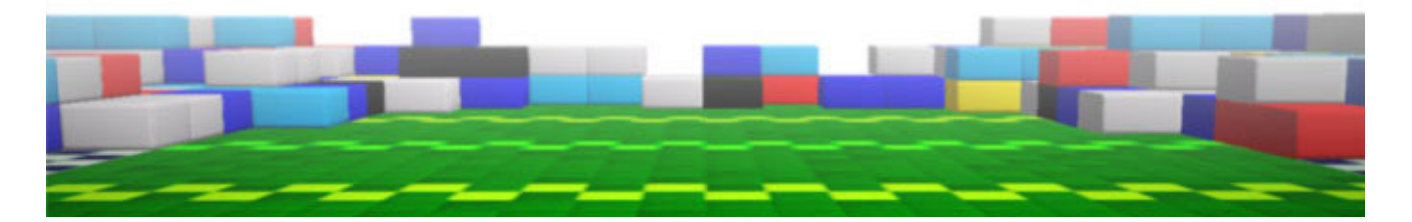

#### <span id="page-26-0"></span>重要

本品は著作権により保護されています。ソフトウェアや説明 書の無断複製や無断配布は法律で厳重に禁じられています。 違反は罰せられますのでご注意ください。なお、この警告は 著作権法上認められている私的使用を目的とする行為を制限 するものではありません。

本品は日本仕様のWii U本体でのみ使用可能です。法律で認 められている場合を除き、商業的使用は禁止されています。

© 2013 Pokémon.

© 1995-2013 Nintendo / Creatures Inc. / GAME FREAK inc.

ポケットモンスター・Pokémonは任天堂・クリーチャーズ・ゲー ムフリークの商標です。

Developed by Ambrella.

Wii Uのロゴ·Wii Uは任天堂の商標です。

本ソフトウェアでは、フォントワークス株式会社のフォントまた は同社のフォントを改変したフォントを使用しています。

PHS、IP電話からは 075-662-9611 におかけください。

※ 電話番号はよく確かめて、お間違いのないようにお願い いたします。

※ 攻略情報についてはお答えをしておりません。

( 土、日、祝日、会社設定休日を除く ) 電話受付時間 / 月~金 9:00 ~ 17:00

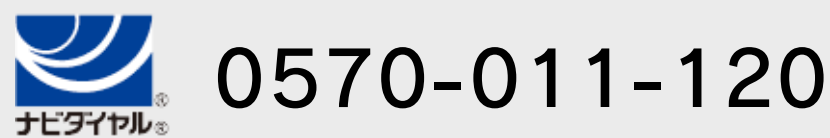

( 日、祝日、会社設定休日を除く ) 電話受付時間 / 月~金 9:00 ~ 21:00  $\pm$  9:00 ~ 17:00

# <span id="page-27-0"></span>19 お問い合わせ先

商品・販売・取り扱いに関する お問い合わせ

お客様ご相談窓口

〒601-8501 京都市南区上鳥羽鉾立町11番地1

修理に関する お問い合わせ・送り先

任天堂サービスセンター

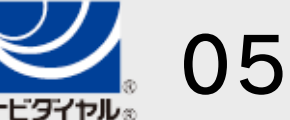

PHS、IP電話からは 0774-28-3133 におかけください。

※ 電話番号はよく確かめて、お間違いのないようにお願い いたします。

京都府宇治市小倉町神楽田56番地 任天堂サービスセンター 〒611-0042

### 任天堂株式会社

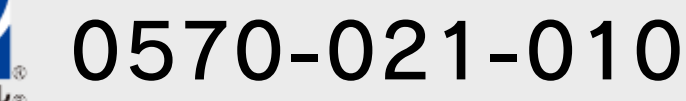

### ポケモンカスタマーサポートセンター

携帯電話、PHSからもご利用いただけます。

※ 電話番号はよく確かめて、お間違いのないようにお願い いたします。

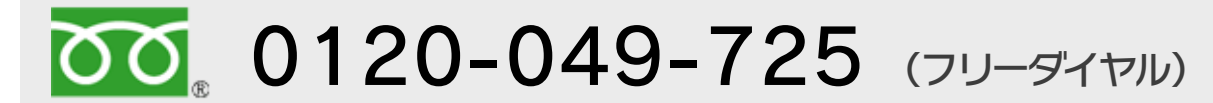

( 土、日、祝日、年末年始を除く ) 電話受付時間 / 月~金 11:00 ~ 18:00

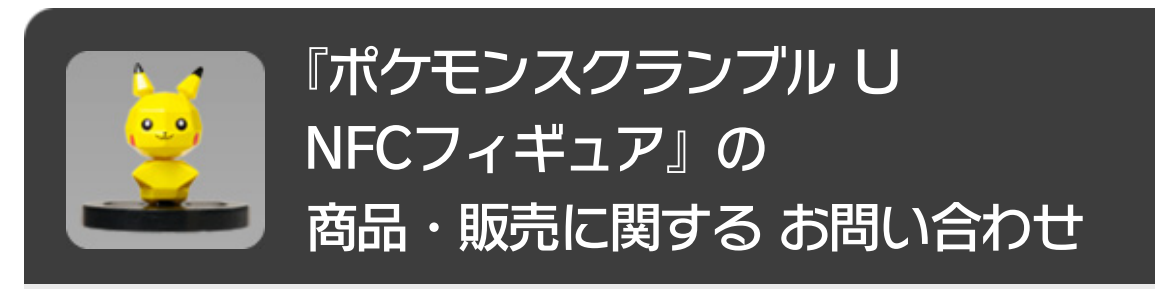